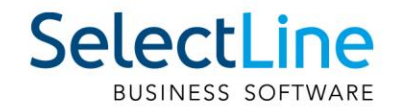

# SelectLine Version 23 Technische Änderungen

24.04.2023 / mk / V6.0

SelectLine Software AG Achslenstrasse 15, 9016 St. Gallen, Schweiz T +4171 282 46 48, info@selectline.ch, www.selectline.ch

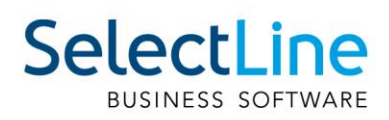

# Inhalt

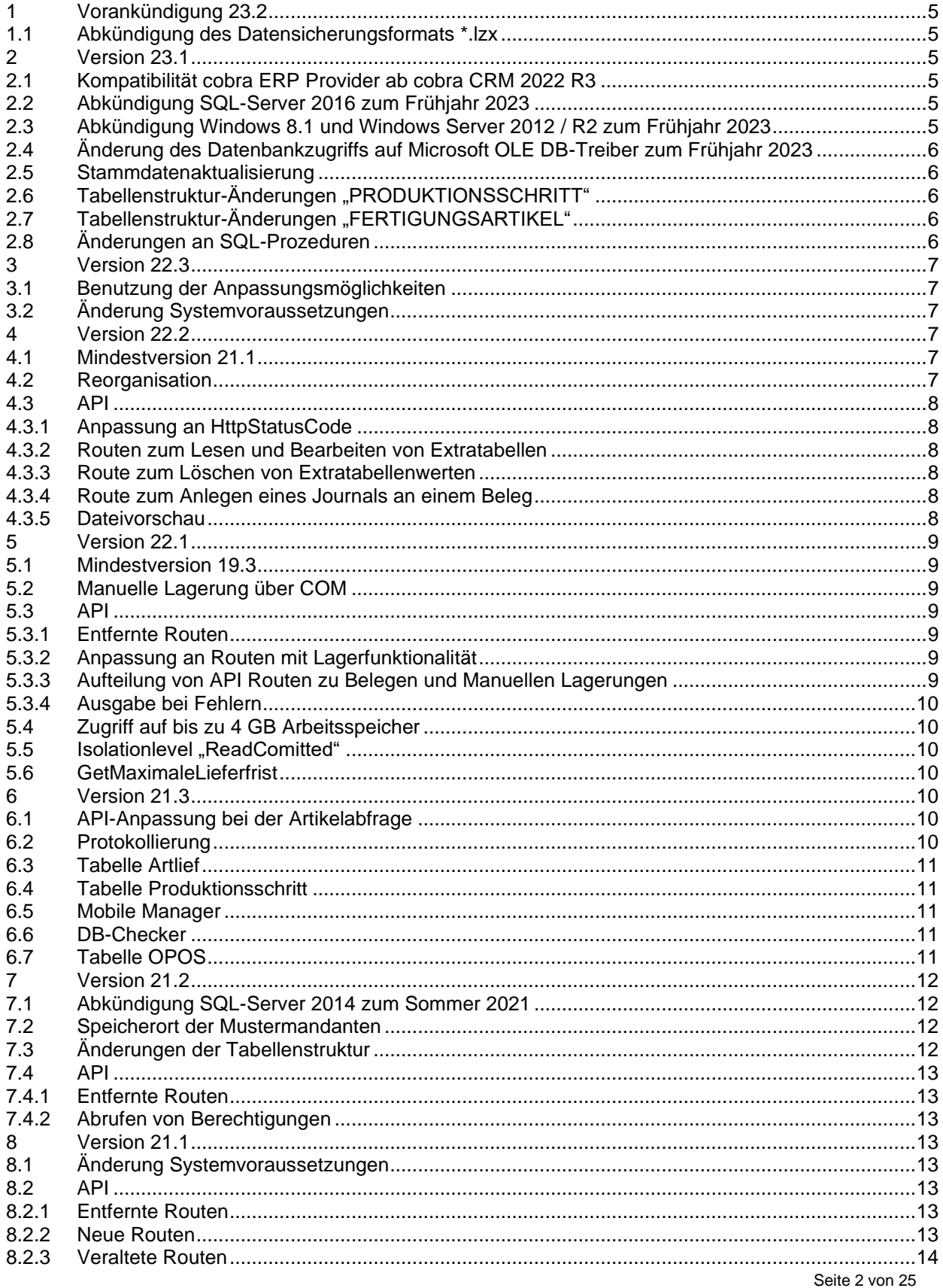

# **SelectLine**

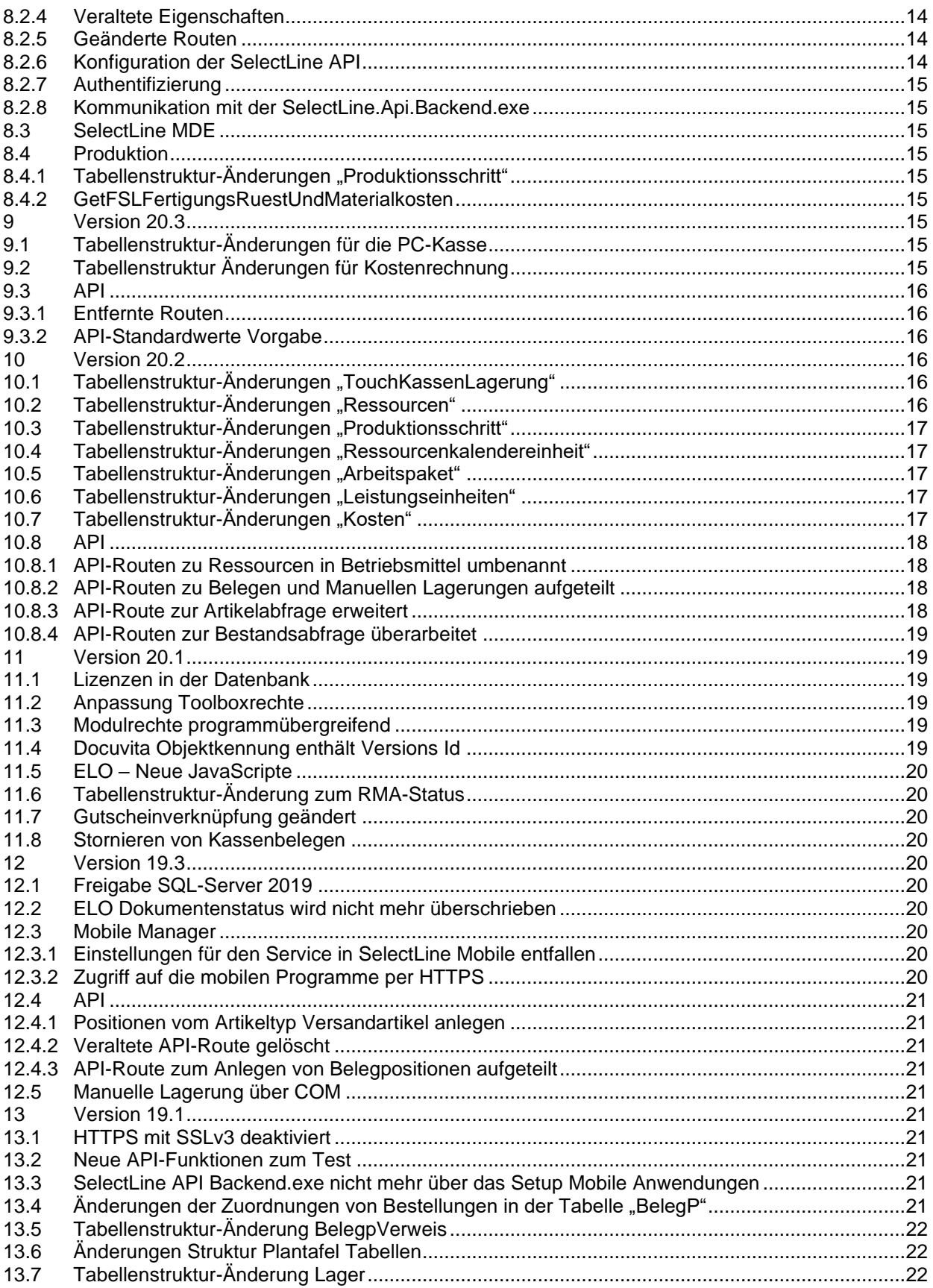

# **SelectLine BUSINESS SOFTWARE**

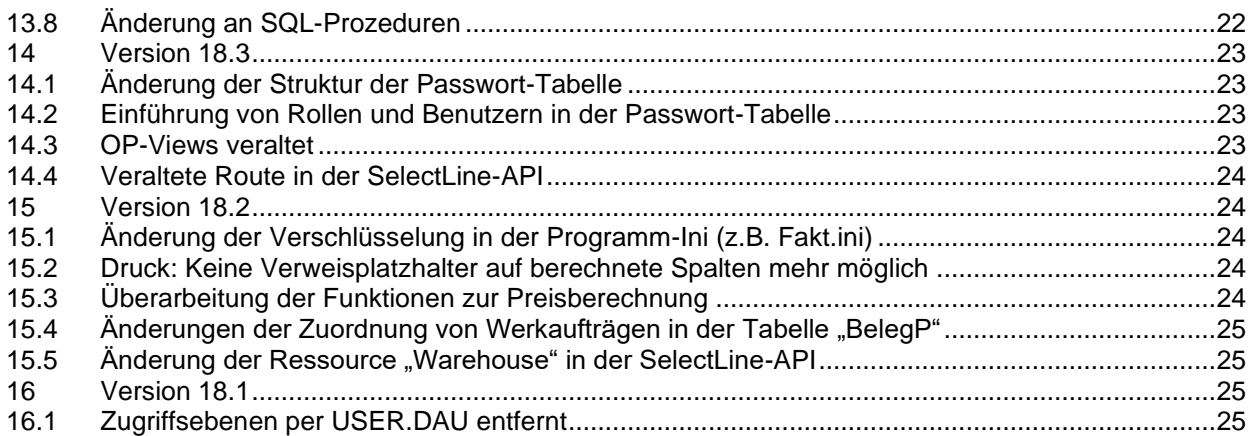

#### **Anmerkung:**

Hinweise zu programmübergreifenden Funktionen wie Veränderungen im Setup/Installationsprogramm und zum Drucken/Formulareditor finden sie zudem im Dokument Achtung Update Version 23.

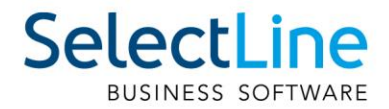

# <span id="page-4-0"></span>**1 Vorankündigung 23.2**

# <span id="page-4-1"></span>**1.1 Abkündigung des Datensicherungsformats \*.lzx**

Mit der Version 23.2 wird das alte Datensicherungsformat \*.lzx, welches nur noch per Ini-Schalter nutzbar ist, abgekündigt. Es steht ab dieser Version nur das Standardformat \*.lz2 zur Verfügung.

# <span id="page-4-2"></span>**2 Version 23.1**

## <span id="page-4-3"></span>**2.1 Kompatibilität cobra ERP Provider ab cobra CRM 2022 R3**

Cobra stellt mit dem zukünftigen Release vom cobra CRM 2022 R3 sein System auf 64-Bit um. Die von SelectLine bereitgestellte Schnittstelle (selectline cobra2020 erp\_provider\_ab\_selectline\_v18) ist mit dieser Version nicht kompatibel.

## <span id="page-4-4"></span>**2.2 Abkündigung SQL-Server 2016 zum Frühjahr 2023**

Der Microsoft SQL-Server 2016 wird durch die SelectLine Programme nicht mehr unterstützt. Das Ende des Mainstream-Supports von Microsoft war bereits am 13. Juli 2021 erreicht. Darüber hinaus macht die Nutzung moderner und neuer Funktionen der SQL-Server ein Update auf den Microsoft SQL-Server 2017 als Mindestversion notwendig.

Bitte achten Sie darauf, dass die Systemvoraussetzungen im Zusammenhang mit Ihrer jeweiligen SelectLine Version immer erfüllt sein müssen, da ansonsten kein Programmstart möglich ist.

Sollten Sie einen neueren Datenbankserver benötigen, empfehlen wir, eine neue SQL Server-Instanz zu

installieren, danach die Daten umzuziehen und die alte Instanz über den Punkt Dienste im Betriebssystem zu beenden.

Im Falle eines gleichzeitigen Versionsupdates von einer SelectLine Version beachten Sie bitte ausserdem die hier zwingend einzuhaltende Updatereihenfolge und die Mindestversionen.

Mit Hilfe des aktuellen SelectLine-Gesamtsetups kann ebenfalls ein SQL-Server Express 2019 mit fest vorgegebenem Namen und Passwort installiert werden.

Generell empfehlen wir, das Update direkt auf die neueste SQL Server-Version 2019 durchzuführen.

## <span id="page-4-5"></span>**2.3 Abkündigung Windows 8.1 und Windows Server 2012 / R2 zum Frühjahr 2023**

Mit der Version 23.1, werden die Betriebssysteme Windows 8.1 und Windows Server 2012 sowie Windows Server 2012 R2 von uns nicht mehr unterstützt. Unsere Programme laufen weiterhin auf diesen Systemen. Sie werden von uns aber zukünftig nicht mehr getestet und es werden keine ausschliesslich im Zusammenhang mit diesen Betriebssystemen auftretenden Fehler mehr korrigiert.

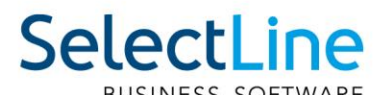

# <span id="page-5-0"></span>**2.4 Änderung des Datenbankzugriffs auf Microsoft OLE DB-Treiber zum Frühjahr 2023**

Der Datenbankzugriff wird für alle unterstützten SQL Server über den Microsoft OLE DB-Treiber erfolgen. Der bisher genutzte SQL Server Native Client wird von Microsoft für Neuentwicklungen nicht mehr empfohlen und daher von uns durch den empfohlenen Microsoft OLE DB-Treiber ersetzt.

# <span id="page-5-1"></span>**2.5 Stammdatenaktualisierung**

Die Stammdatenaktualisierung wurde neu implementiert. Ab der Version 23.1 sind alle relevanten Informationen diesbezüglich in der neuen Tabelle StammdatenUpdateHistorie zu finden.

# <span id="page-5-2"></span>2.6 Tabellenstruktur-Änderungen "PRODUKTIONSSCHRITT"

Im Zuge der Fremdfertigung für die Produktion wurde die Tabelle "PRODUKTIONSSCHRITT" um die Spalten FremdfertigungArtikelID, FremdfertigungLieferant, FremdfertigungLager, FremdfertigungKosten, Leistungsartikel und FremdfertigungKonto erweitert.

# <span id="page-5-3"></span>2.7 Tabellenstruktur-Änderungen "FERTIGUNGSARTIKEL"

Im Zuge der Fremdfertigung für die Produktion wurde die Tabelle "FERTIGUNGSARTIKEL" um die Spalten FremdFertKonditionId, FremdFertKonditionBeistellFaktor und FremdFertKonditionKosten erweitert.

# <span id="page-5-4"></span>**2.8 Änderungen an SQL-Prozeduren**

Die SQL-Funktionen "SL\_fnGetFSLKalkulationspreiseUndKosten" und "SL fnGetFSLKalkulationspreisUndKosten" wurden dahingehend angepasst, dass sie die neue Fremdfertigung für die Produktion berücksichtigen.

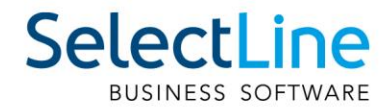

# <span id="page-6-0"></span>**3 Version 22.3**

# <span id="page-6-1"></span>**3.1 Benutzung der Anpassungsmöglichkeiten**

Mit dieser Version verstärken die Programme die Prüfung auf eine korrekte Lizenzierung der Anpassungswerkzeuge. Die folgenden Punkte sind dabei zu berücksichtigen:

- Für Extrafelder in Programmtabellen ist eine Platin Lizenz erforderlich.
- Für Extratabellen muss mindestens eine Toolbox Lizenz vorhanden sein.
- Für Extrafelder mit selbstdefiniertem Spaltennamen ist die Toolbox Lizenz nötig.

Ist keine passende Lizenz vorhanden, beginnt eine 30-tägige Karenzzeit, in der eine gültige Lizenz eingegeben oder der Mandanten entsprechend angepasst werden kann.

Nutzen Sie bitte ausschliesslich die von uns vorgesehenen Anpassungswege. Mit der Toolbox sowie dem Maskeneditor stehen Ihnen hilfreiche Programmfunktionen zur Verfügung, mit denen Sie individuelle Anpassungen an den SelectLine Lösungen vornehmen können. Werden Anpassungen außerhalb dieser Möglichkeiten vorgenommen, erfolgt von uns keine Gewähr. Das heißt, diese werden von uns bei der Weiterentwicklung unserer Softwarelösungen nicht berücksichtigt, es erfolgen unsererseits keine Tests und die zukünftige Verfügbarkeit ist nicht garantiert.

# <span id="page-6-2"></span>**3.2 Änderung Systemvoraussetzungen**

Ab dieser Version wird das .NET 6 Framework benötigt. Dieses wird automatisch durch das Setup installiert.

Falls eine manuelle Installation notwendig ist, kann "NET Desktop Runtime x86" hier heruntergeladen werden:

<span id="page-6-3"></span><https://dotnet.microsoft.com/en-us/download/dotnet/6.0>

# **4 Version 22.2**

## <span id="page-6-4"></span>**4.1 Mindestversion 21.1**

Die Mindestversion aller Programme für ein Update wird auf 21.1.0 festgelegt. Mandanten vor dieser Version können nicht mit der Programmversion ab 22.2 geladen werden. Hiervon sind alle Daten- und Mandantensicherungen betroffen.

Soll ein Update von einer älteren Version gemacht werden (bspw. 20.2 auf die 22.2), muss mindestens ein Zwischenschritt über eine Version von 21.1 bis 22.1 vorgenommen werden.

<span id="page-6-5"></span>Alte Sicherungen müssen manuell aktualisiert und wieder gesichert werden.

## **4.2 Reorganisation**

Die Umstrukturierung der Datenbank, bspw. bei einem Programmupdate, wurde neu implementiert. Ab der Version 22.2 sind alle relevanten Informationen diesbezüglich in der neuen Tabelle ReorganisationHistory zu finden.

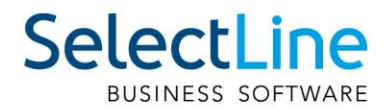

# <span id="page-7-0"></span>**4.3 API**

#### <span id="page-7-1"></span>**4.3.1 Anpassung an HttpStatusCode**

Einige API-Routen lieferten HttpStatusCode 200 im Response zurück, obwohl sie keinen Content mitgegeben haben. Dies wird zur Version 22.2 korrigiert, sodass der jeweils korrekte Code zurückgegeben wird:

- POST 201 Created
- PUT 204 No Content
- DELETE 204 No Content

Die Liste der bis dahin angepassten Routen wird vor der Auslieferung der Version hier ergänzt.

#### <span id="page-7-2"></span>**4.3.2 Routen zum Lesen und Bearbeiten von Extratabellen**

Die Routen zum Bearbeiten von Extratabellen (POST

https://demo.slmobile.de/demoApi/Help/Api/PUT-ExtraTable-tableName-

identifier/ExtraTable/{tableName} und PUT /ExtraTable/{tableName}/{identifier}) werden mit dieser Version auf die Extratabellen eingeschränkt, da hier in nicht vorgesehenen Tabellen invalide Datensätze erzeugt werden konnten. Damit ist es, wie es vorgesehen ist, nur noch möglich Datensätze in Extratabellen anzulegen und zu bearbeiten. Die Angabe des "IdentifierName" ist in diesen Routen ebenfalls entfallen, da dieser nun vom Programm selbst ermittelt wird.

Das Lesen von Tabellen über GET/ExtraTable/{tableName} wird ab der Version 23.2 auch auf Extratabellen beschränkt. Bitte verwenden Sie die Makrofunktionalitäten der API, falls Sie bisher andere Tabellen mit dieser Funktionalität abgefragt haben.

#### <span id="page-7-3"></span>**4.3.3 Route zum Löschen von Extratabellenwerten**

Die Route DELETE /ExtraTable/{tableName} wurde als veraltet markiert und wird mit der Version 23.2 entfernt, da bei Falschbenutzung unter Umständen zu viele Datensätze gelöscht wurden. Als Ersatz steht Ihnen die Route DELETE /ExtraTable/{tableName}/{identifier} zur Verfügung.

#### <span id="page-7-4"></span>**4.3.4 Route zum Anlegen eines Journals an einem Beleg**

Zum Anlegen eines Journals an einem Beleg wird eine neue vereinfachte Route angeboten POST /Documents/{documentKey}/Journals. Für diese Route entfallen die vorher notwendigen JournalLinkInformation.

Die alte Route POST /Journals ist mit dieser Version als veraltet gekennzeichnet worden und wird mit der kommenden Version 23.2 entfernt.

#### <span id="page-7-5"></span>**4.3.5 Dateivorschau**

Die Dateivorschau verwendet nicht mehr externe Komponenten wie z.B. den Adobe Acrobat Reader um PDF-Dokumente anzuzeigen, sondern verwendet die eingebaute Chromium-Komponente. Dies führt auch zu einer Beschleunigung der Anzeige.

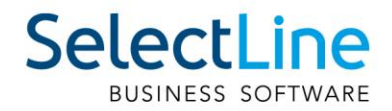

# <span id="page-8-0"></span>**5 Version 22.1**

## <span id="page-8-1"></span>**5.1 Mindestversion 19.3**

Die Mindestversion aller Programme für ein Update wird auf 19.3.0 festgelegt. Mandanten vor dieser Version können nicht mit der Programmversion ab 22.1 geladen werden. Hiervon sind alle Daten- und Mandantensicherungen betroffen.

Soll ein Update von einer älteren Version gemacht werden (bspw. 19.2 auf die 22.1), muss mindestens ein Zwischenschritt über eine Version von 19.3 bis 21.3 vorgenommen werden.

Alte Sicherungen müssen manuell aktualisiert und wieder gesichert werden.

## <span id="page-8-2"></span>**5.2 Manuelle Lagerung über COM**

Wie bereits mit der Version 19.3 angekündigt, steht ab dieser Version der bisher genutzte, undokumentierte Weg manuelle Lagerungen anzulegen, nicht mehr zur Verfügung. Grund dafür waren nicht absehbare Seiteneffekte und Fehler in einigen Konstellationen.

# <span id="page-8-3"></span>**5.3 API**

#### <span id="page-8-4"></span>**5.3.1 Entfernte Routen**

Die Route PUT Documents/{documentKey}/StatusFlag wurde mit der Version 21.1 als veraltet markiert und daher mit dieser Version entfernt. Als Ersatz stehen Ihnen PUT Documents/{documentKey}/Status und PUT ManualStorages/{Nummer der manuellen Lagerung}/Status zur Verfügung.

#### <span id="page-8-5"></span>**5.3.2 Anpassung an Routen mit Lagerfunktionalität**

Routen, in denen Lagerinformationen zur Lagerung von Artikel angegeben werden können, wurden um eine Prüfung erweitert. Es wird jetzt geprüft, ob bei der Angabe von "StorageInformation" auch der Wert für "CalculatedQuantityValue" gesetzt ist.

#### <span id="page-8-6"></span>**5.3.3 Aufteilung von API Routen zu Belegen und Manuellen Lagerungen**

Der Belegtyp "M" für manuelle Lagerung wird ab dieser Version unter dem Bereich der allgemeinen Belege unter "Documents" nicht mehr unterstützt. Nutzen Sie die eigens für die manuelle Lagerung bereitgestellten Funktionen unter "ManualStorage".

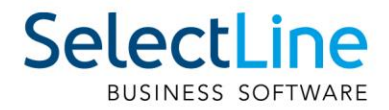

#### <span id="page-9-0"></span>**5.3.4 Ausgabe bei Fehlern**

{

}

Die Response eines Fehlers wurde erweitert um die Eigenschaft "Responseld". Damit können Fehlercodes nun als Zahl ausgewertet werden.

```
 "StatusCode": "InternalServerError",
 "ResponseCode": "42-030",
 "ResponseId": 30,
 "Message": "WindowOnTheServerWasOpenedException",
 "Details": {
     "DialogClassName": "TStammdatenNeuerSchluesselView"
 }
```
Gleichzeitig wurden die Details angepasst und allgemein gültiger gestaltet, sodass nun alle Fehler der Backend.exe angezeigt werden.

## <span id="page-9-1"></span>**5.4 Zugriff auf bis zu 4 GB Arbeitsspeicher**

Die Begrenzung auf 2 GB Arbeitsspeicher wurde für die Programme Auftrag, Rechnungswesen, Kassabuch und Artikelmanager aufgehoben. Diese können nun auf bis zu 4 GB Arbeitsspeicher zugreifen.

## <span id="page-9-2"></span>**5.5 Isolationlevel** "ReadComitted"

In vielen Modulen (u.a. CRM, Mobile, Produktion) wurde das Isolationlevel von Transaktionen von "Serializable" auf "ReadCommitted" geändert, um eventuelle Deadlocks zu beheben.

## <span id="page-9-3"></span>**5.6 GetMaximaleLieferfrist**

Die SQL-Funktion , SL\_fn GetMaximaleLieferfrist ' wurde entfernt. Sie wurde ersetzt durch 'SL\_fnGetFSLZeitenGesamt'.

## <span id="page-9-4"></span>**6 Version 21.3**

#### <span id="page-9-5"></span>**6.1 API-Anpassung bei der Artikelabfrage**

Die Route der Artikelabfrage "GET/Articles/{articleNumber}" wurde so angepasst, dass der Standardwert für das Abrufen von zusätzlichen Informationen auf den Wert "0" gesetzt wird. Damit werden standardmässig weniger Informationen abgefragt und so die Performance erhöht. Wenn Sie diese zusätzlichen Informationen weiterhin benötigen, ergänzen Sie Ihre Artikelabfrage um den Entsprechenden Wert im Feld 'AdditionalFields'. Details siehe API Dokumentation Ihrer Installation.

## <span id="page-9-6"></span>**6.2 Protokollierung**

Bei der Protokollierung der Anwendungen wurden die Verzeichnisse geändert. Die .logini-Dateien liegen jetzt nicht mehr im Installationsverzeichnis neben der .exe Datei, sondern sind im lokalen Datenverzeichnis der Installation angesiedelt. Beispiel einer Standardinstallation:

C:\ProgramData\SelectLineSQL\LokaleDaten\WawiSQL\WawiSQL.logini

Des Weiteren werden die Protokolle jetzt nicht mehr in einem zentralen, installationsübergreifenden Verzeichnis (C:\ProgramData\SelectLine Software\Logs) abgelegt, sondern auch installationsspezifisch. Beispiel einer Standardinstallation:

C:\ProgramData\SelectLineSQL\Logs\AuftragCHSQL\<Benutzername>\

Passend dazu werden bei einer Installation der Mobilen Anwendungen nicht mehr automatisch die app.logini Dateien für Mobile, WebAPI und MobileManager angelegt.

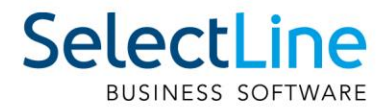

# <span id="page-10-0"></span>**6.3 Tabelle Artlief**

Der Vorgabewert für die Losgrösse in den Einkaufskonditionen wurde von 1 auf 0 geändert.

## <span id="page-10-1"></span>**6.4 Tabelle Produktionsschritt**

Die Spalte , Unterbrechungsfrei' wurde umbenannt in , PlanungTyp '. Ausserdem wurde dessen Datentyp von Boolean auf TinyInt geändert.

Folgende Werte sind gültig:

0 – Unterbrechung erlaubt

1 – Unterbrechung nicht erlaubt

2 – Unterbrechung nur in Pausen

## <span id="page-10-2"></span>**6.5 Mobile Manager**

<span id="page-10-3"></span>Die Datenbankverbindung per Windowsanmeldung ist nicht mehr möglich und wurde entfernt.

## **6.6 DB-Checker**

Der DB-Checker wurde durch eine neue, komplett überarbeitete Version ersetzt.

## <span id="page-10-4"></span>**6.7 Tabelle OPOS**

Der Ausgleich von OPs passt nun auch das Feld "Skontofähig" an, sodass dieses (analog "Offen") bei erledigten OPs NULL ist. Der Betrag wird beim Ausgleich in die Link-Tabelle übernommen.

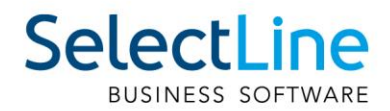

# <span id="page-11-0"></span>**7 Version 21.2**

# <span id="page-11-1"></span>**7.1 Abkündigung SQL-Server 2014 zum Sommer 2021**

Ab Sommer 2021 bzw. mit Verfügbarkeit von Version 21.2 wird der Microsoft SQL-Server 2014 durch alle SelectLine Programme nicht mehr unterstützt. Das Ende des Mainstream-Supports von Microsoft war bereits am 9. Juli 2019 erreicht. Darüber hinaus macht die Nutzung moderner und neuer Funktionen der SQL-Servers ein Update auf den SQL-Server 2016 als Mindestversion notwendig.

Bitte achten Sie darauf, dass die Systemvoraussetzungen im Zusammenhang mit Ihrer jeweiligen SelectLine Version immer erfüllt sein müssen, da ansonsten kein Programmstart möglich ist. Informationen zur aktuell eingesetzten SQL-Server-Version finden Sie im Programm unter Hilfe/Systeminformation im Abschnitt Versionsinfos. Sollten Sie einen neueren Datenbankserver benötigen, empfehlen wir, eine neue SQL-Server-Instanz zu installieren, danach die Daten umzuziehen und die alte Instanz über den Punkt Dienste im Betriebssystem zu beenden.

Im Falle eines gleichzeitigen Versionsupdates von einer SelectLine Version älter als 14.3.x beachten Sie bitte ausserdem die hier zwingend einzuhaltende Updatereihenfolge.

Downloadlinks für den kostenlosen Express SQL-Server finden Sie auf unserer Webseite unter den Installationshinweisen. Mithilfe des aktuellen SelectLine-Gesamtsetups kann ebenfalls ein SQL-Server Express 2019 mit fest vorgegebenem Namen und Passwort installiert werden.

Generell empfehlen wir das Update direkt auf die neueste SQL-Server-Version 2019 durchzuführen.

## <span id="page-11-2"></span>**7.2 Speicherort der Mustermandanten**

Der Speicherort der Mustermandanten wurde angepasst. Bisher lagen die Datensicherungen im Installationsordner und dann direkt im Unterverzeichnis "Daten". Mit der neuen Version gibt es im Ordner "Daten" ein neues Verzeichnis "Mustermandanten" und die Datensicherungen sind jetzt an dieser Stelle zu finden. Das Setup kümmert sich darum, die alten Datensicherungen aus dem "Daten" Ordner zu entfernen.

# <span id="page-11-3"></span>**7.3 Änderungen der Tabellenstruktur**

Aufgrund der Erhöhung der Anzahl an möglichen Preisgruppen, wurden die Inhalte der Felder KWert1 – KWert9 aus der Tabelle "Kalkulat" in eine neue Detailtabelle "KalkulatP" verschoben. Die Verknüpfung zwischen den beiden Tabellen wird über die Nummer des Kalkulationsschemas und der entsprechenden Nummer der Preisgruppe hergestellt. In einer der nächsten Versionen werden die Felder KWert1 – KWert9 aus der Tabelle "Kalkulat" entfernt.

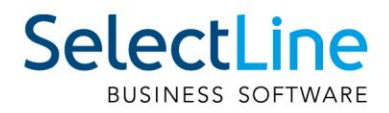

# <span id="page-12-0"></span>**7.4 API**

Im Folgenden befindet sich ein Ausschnitt aus den technischen Änderungen der SelectLine API. Weitere und detailliertere Informationen werden auf der Webseite des SelectLine API Update-Helpers aufgelistet.

#### <span id="page-12-1"></span>**7.4.1 Entfernte Routen**

Die Routen in dem Bereich der Ressourcen wurden, wie bereits angekündigt, zu dieser Version entfernt. Stattdessen steht Ihnen der Bereich "OperatingResource" mit den gegebenen Routen zur Verfügung. Die Route zur Abfrage von Artikelbeständen (Article/Stock) steht Ihnen weiterhin bis zur Version 22.3 zur Verfügung. Zudem gilt es zu beachten, dass manuelle Lagerungen mit der Version 22.1 nicht mehr über den Bereich "Documents" verarbeitet werden können.

#### <span id="page-12-2"></span>**7.4.2 Abrufen von Berechtigungen**

In der Route "/Users/Current" werden, bedingt durch interne Refakturierungsmassnahmen keine Informationen mehr zu erlaubten / verbotenen Berechtigungen zur Verfügung gestellt

# <span id="page-12-3"></span>**8 Version 21.1**

# <span id="page-12-4"></span>**8.1 Änderung Systemvoraussetzungen**

Mit der Version 21.1 werden die Betriebssysteme Windows 8 und Windows 10 vor Version 1607 nicht mehr unterstützt. Als neue Mindestversion gelten für Client Betriebssysteme Windows 8.1 und Windows 10 1607. Im vollständigen Setup mit SQL-Server kann ab sofort der Microsoft SQL-Server 2019 ausgewählt werden. Die Installation dieses SQL-Servers ist auf 32 Bit Systemen nicht möglich. Das Microsoft .NET Framework wird automatisch vom Setup auf die neue Mindestversion 4.8 aktualisiert.

# <span id="page-12-5"></span>**8.2 API**

Im Folgenden befindet sich ein Ausschnitt aus den technischen Änderungen der SelectLine API. Weitere und detailliertere Informationen werden auf der Webseite des SelectLine API-Update-Helpers aufgelistet.

#### <span id="page-12-6"></span>**8.2.1 Entfernte Routen**

Die Route "POST {{url}}/ExtraTable" wurde mit der Version 20.1 als veraltet markiert und daher mit dieser Version entfernt. Als Ersatz steht Ihnen die Route POST ExtraTable/{tableName} zur Verfügung. Die Routen "GET {{url}}/UserRights/Allowed" und "GET {{url}}/UserRights/UserRights" wurden mit dieser Version entfernt, da auch in Zukunft keine separaten API-Benutzerrechte bereitgestellt werden.

#### <span id="page-12-7"></span>**8.2.2 Neue Routen**

Für die manuelle Lagerung wurden eigene Funktionalitäten unter dem Bereich "ManualStorages" zur Verfügung gestellt, um an diesem speziellen Belegtyp arbeiten zu können. Es gilt zu beachten, dass manuelle Lagerungen mit der Version 22.1 nicht mehr über den Bereich "Documents" verarbeitet werden können.

Um Fertigungsaufträge über die SelectLine API löschen zu können, wurde die Route "DELETE {{url}}/ProductionOrders/{productionOrderIdentifier}" hinzugefügt.

Es wurde eine neue Route zum Aktualisieren des Belegstatus hinzugefügt: "PUT

{{url}}/Documents/{documentKey}/Status". Mit dieser werden die Möglichkeiten zur Angabe des Status erweitert und ebenfalls vereinfacht.

Ebenfalls kann die Menge der Zubehörartikelpositionen an einem Beleg bearbeitet werden: "PUT {{url}}/Documents/{{documentKey}}/Positions/{{documentPosionIdenfier}}/AccessoryArticleItem/{{accesso ryArticleItemIdentifier}}".

Ausserdem werden mit dieser Version Handelsstücklisten unterstützt. Dafür stehen nun neue Routen zum Anlegen von Handelsstücklistenartikeln und Stücklistenartikeln bereit:

"POST {{url}}/Documents/{documentKey}/SalesBOMPosi□on"

"POST

{{url}}/Documents/{documentKey}/SalesBOMPosi□on/{documentPosi□onIden□fier}/BillOfMaterialItem" "PUT

{{url}}/Documents/{documentKey}/SalesBOMPosi□on/{documentPosi□onIden□fier}/BillOfMaterialItem/{bomI temIdentifier}"

#### <span id="page-13-0"></span>**8.2.3 Veraltete Routen**

Mit dem Hinzufügen der neuen Funktionalität für die Aktualisierung des Belegstatus, wurde die Route "PUT {{url}}/Documents/{documentKey}/StatusFlag" als veraltet markiert. Sie wird mit der Version 22.1 entfernt.

Ausserdem ist zu beachten, dass die folgenden Routen mit der nächsten Version 21.2 entfernt werden. Die aufgelisteten Routen sind bereits seit der Version 20.2 als veraltet markiert.

GET {{url}}/Articles/Stock

GET {{url}}/Resources

GET {{url}}/Resources /{resourceId}

PUT {{url}}/Resources /{resourceId}

#### <span id="page-13-1"></span>**8.2.4 Veraltete Eigenschaften**

Um die SelectLine API im Laufe der nächsten Jahre zu vereinheitlichen, können zukünftig ebenfalls Eigenschaften der nach aussen gelegten Objekte als veraltet markiert und nach einem Jahr Vorlaufszeit entfernt werden.

#### <span id="page-13-2"></span>**8.2.5 Geänderte Routen**

Die Routen aus der Kategorie ProductionOrders wurden dahingehend überarbeitet, dass allgemein bei Aufzählungen zwei Eigenschaften angeboten werden. Zum einen gibt es den Aufzählungsnamen, welcher den Wert aus der Datenbank bereitstellt. Zum anderen enthält das Label des Aufzählungsnamens eine englischsprachige, ausgeschriebene Bezeichnung. Diese kann als Identifier clientseitig verwendet werden. Für die Filterung können beide Eigenschaften genutzt werden.

Für zukünftige Versionen ist geplant, alle Routen auf dieses Schema umzustellen, sodass sie nach und nach vereinheitlicht werden.

#### <span id="page-13-3"></span>**8.2.6 Konfiguration der SelectLine API**

Im Installationsverzeichnis der Mobilen Anwendungen befindet sich in dem Ordner "Webapi" eine Konfigurationsdatei (Web.config). Diese Datei enthält unter anderem Optionen zur Konfiguration der SelectLine API.

SelectLine

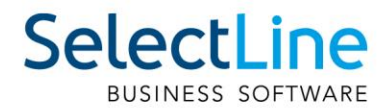

## <span id="page-14-0"></span>**8.2.7 Authentifizierung**

Eine dieser Optionen gibt an, wie lange der Login und die zur Verfügung stehende LoginId ihre Gültigkeit behalten. Der Standard dieser Option beträgt 14 Tage. Der Wert und die Option sind in der Datei unter dem Schlüssel "LoginIdValidityPeriod" zu finden. Die Angabe erfolgt so: value="{Tage}.{Stunden}:{Minuten}:{Sekunden}".

<span id="page-14-1"></span>

#### **8.2.8 Kommunikation mit der SelectLine.Api.Backend.exe**

Eine weitere Option ist unter dem Schlüssel "MilliSecondsDelayOfCancellation" zu finden. Diese Option gibt an, wie lange auf eine Antwort das SelectLine.Api.Backend gewartet werden soll. Es wird empfohlen, den Wert dieser Option nur zu konfigurieren, wenn viele Anfragen parallel ausgeführt werden sollen.

## <span id="page-14-2"></span>**8.3 SelectLine MDE**

Mit dieser Version wurde die Angular Version von SelectLine MDE von Version 7 auf Version 11 aktualisiert. Damit einhergehend erfolgte ein Wechsel von Bootstrap 3.4 auf Bootstrap 4.6. Diese Schritte waren notwendig, um die Anwendung punkto Erweiterbarkeit und Sicherheit weiterhin auf einem aktuellen Stand zu halten.

## <span id="page-14-3"></span>**8.4 Produktion**

#### <span id="page-14-4"></span>8.4.1 Tabellenstruktur-Änderungen "Produktionsschritt"

Für das neue Feature der Produktion "Aufgelöste Fertigungslisten" wurde in der Tabelle 'PRODUKTIONSSCHRITT' der SchrittTyp erweitert ('L' – Auflösung) und neue Spalten hinzugefügt (UebergeordnetID, AufloesungFertAr□kelID, BedarfFaktor). Ein Produktionsschritt des Schrittypen ,L' kennzeichnet eine Auflösung und dient als Container für die importierten Schritte der Ursprungsliste. Das Feld 'AufloesungFertArtikelID' verweist dabei auf die Spalte 'ID' des aufgelösten Fertigungsartikels in der gleichnamigen Tabelle. Das Feld 'UebergeordnetID ' ordnet die gesamte Liste der importierten Schritte dem Hauptschritt (Container) zu. Die Spalte 'BedarfFaktor' enthält einen Berechnungsfaktor, der der Kalkulation und Planung in der Produktionssteuerung zugrunde liegt, ähnlich dem 'MengenFaktor' in der Tabelle 'FERTIGUNGSAUFTRAG'.

#### <span id="page-14-5"></span>**8.4.2 GetFSLFertigungsRuestUndMaterialkosten**

Die SQL-Funktion 'SL\_fnGetFSLFertigungsRuestUndMaterialkosten' wurde entfernt. Sie wurde zusammengeführt mit 'SL\_fnGetFSLKalkultionspreisUndKosten'.

# <span id="page-14-6"></span>**9 Version 20.3**

## <span id="page-14-7"></span>**9.1 Tabellenstruktur-Änderungen für die PC-Kasse**

Durch die Erweiterung der Zahlarten an der PC-Kasse um OP-freie Zahlungen wird das Feld "PCKasseBar2" in der Tabelle "Beleg" für Beträge aus diesen Zahlungen wiederverwendet.

Die Spalte "Zahltyp" in der Tabelle "KasZahl" wird im Programm nicht mehr verwendet und in einer der nächsten Versionen entfernt.

## <span id="page-14-8"></span>**9.2 Tabellenstruktur Änderungen für Kostenrechnung**

In den Tabellen

- "KAuszug"
- "KAuszugW"
- "Kontoauszugsposition"

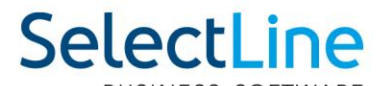

wurden die Kosteninformationen "Kostenstelle und Kostenträger" in die Tabelle "Kostenbasis" verschoben. Ebenfalls wurde die Kostenschema-Spalte durch die Kostenaufteilung-ID-Spalte ersetzt. Die Informationen dazu befinden sich in der neuen Mandanten-Tabelle "Kostenaufteilung".

Die Tabelle "ZLPosition" wurde ebenfalls mit der Kostenaufteilung-ID Spalte erweitert.

Die Reorganisation migriert die Daten in die neue Struktur. Die Tabelle "Kostenbasis" wurde ebenfalls in den Mandanten verschoben und für die Programme Rechnungswesen, Auftrag und Kassenbuch bekanntgemacht.

Die Tabelle "Kontoauszugkosten" wurde entfernt. Diese geht in der neuen Tabelle "Kostenaufteilung" auf.

# <span id="page-15-0"></span>**9.3 API**

#### <span id="page-15-1"></span>**9.3.1 Entfernte Routen**

Die Funktion "POST {{url}}/Documents/{documentKey}/Positions" wurde mit der Version 20.3, wie bereits seit der Version 19.3 angekündigt, entfernt. Zum Anlegen von Belegpositionen gibt es für die verschiedenen Zeilentypen der Belegposition eigene Funktionen.

Die Funktion "POST {{url}}/ManualStorages/{documentNumber}/Positions" zum Lagern manueller Lagerungspositionen war im Aufbau nicht korrekt, weshalb sie durch die Funktion "POST {{url}}/ManualStorages/{documentNumber}/Positions/Store" ersetzt wurde.

#### <span id="page-15-2"></span>**9.3.2 API-Standardwerte Vorgabe**

Das Verhalten beim Einlesen der API-Standartwerte hat sich verändert. Die API-Standardwerte können mit Hilfe der Datei "api standardwerte.json" angepasst werden. Falls diese Datei nicht vorhanden war, wurden die Werte aus der bei jedem Setup mitgelieferten Datei "api standardwerte vorgabe.json" gelesen. Dieses Verhalten wurde geändert. Die Datei "api standardwerte vorgabe.json" dient nunmehr allein als Vorlage, wird aber nicht mehr ausgelesen, da die Standardwerte direkt im Quellcode hinterlegt wurden.

# <span id="page-15-3"></span>**10 Version 20.2**

# <span id="page-15-4"></span>**10.1 Tabellenstruktur-Änderungen "TouchKassenLagerung"**

Durch die Erweiterung der Touchkasse 2 um die Möglichkeit der Belegübernahme wurde eine Zuordnung von mehreren Seriennummern pro Belegposition geschaffen. Aus diesem Grund wurden die Spalten "Typ" und "SerieCharge" aus der Tabelle "TouchKassenLagerung" entfernt. Die verwendeten Serien-/Chargennummern sind in die Tabelle "SNInfo" verschoben (Typ "B" für das Parken von Bons und Typ "F" für ausstehende Lagerungen an der Touchkasse 2).

## <span id="page-15-5"></span>10.2 Tabellenstruktur-Änderungen "Ressourcen"

Wie zuvor angekündigt sind die Spalten "BasiskalenderID", "FehltagekalenderID", "GesperrtVon", "GesperrtAm" und "Stoerung" der Tabelle "RESSOURCEN" an einem neuen Ort.

Als Teil der Mitarbeiterplanung wurden sie in die neue Tabelle ,PRODUKTION\_RESSOURCEN' verlagert.

Ergänzend zu den bisherigen Spalten sind "RessourcenTyp" und "RessourcenId" hinzugekommen. Eine Ressource ist fortan ein Betriebsmittel (RessourcenTyp 0) oder ein Mitarbeiter (RessourcenTyp 1). Das Feld "RessourcenId" verweist bei Betriebsmitteln auf "RESSOURCEN.ID" und bei Mitarbeitern auf "MITARBW.Nr".

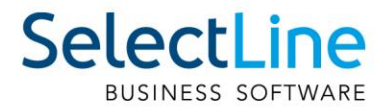

Die Spalte "Stoerung" wurde zudem in "NichtVerfuegbar" umbenannt.

# <span id="page-16-0"></span>10.3 Tabellenstruktur-Änderungen "Produktionsschritt"

Als Teil der Mitarbeiterplanung hat die Tabelle "Produktionsschritt" eine zusätzliche Spalte "MitMAZeitplanung" erhalten.

# <span id="page-16-1"></span>**10.4 Tabellenstruktur-Änderungen "Ressourcenkalendereinheit"**

Als Teil der Mitarbeiterplanung hat die Tabelle "Ressourcenkalendereinheit" eine zusätzliche Spalte "RessourceTyp" erhalten. 0 steht dabei für ein Betriebsmittel, eine 1 für einen Mitarbeiter.

# <span id="page-16-2"></span>10.5 Tabellenstruktur-Änderungen "Arbeitspaket"

Die Spalten "MasteraAuftrag" und "MasterAuftragTyp" wurden ersatzlos entfernt.

# <span id="page-16-3"></span>10.6 Tabellenstruktur-Änderungen "Leistungseinheiten"

Die Spalten "ID", "Masterauftrag" und "MasterAuftragTyp" wurden ersatzlos entfernt.

# <span id="page-16-4"></span>10.7 Tabellenstruktur-Änderungen "Kosten"

Die Spalte "Typ" wurde in "Abschlussperiode" umbenannt.

Die Spalten "SVerteilung", "TVerteilung" und "JVerteilung" akzeptieren den Wert NULL nicht mehr. Die Spalte "KRechnungsart" wurde ersatzlos entfernt.

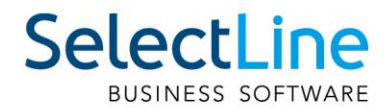

# <span id="page-17-0"></span>**10.8 API**

#### <span id="page-17-1"></span>**10.8.1 API-Routen zu Ressourcen in Betriebsmittel umbenannt**

Die Routen, die das Lesen von Ressourcen und das Setzen einer Störung zu einer Ressource ermöglichen, wurden in der Version in Betriebsmittel umbenannt. Der Hintergrund ist die spätere Unterscheidung der Ressourcen in Betriebsmittel und Kompetenzgruppen. Dementsprechend ändern sich auch die Aufrufe der API. Folgende Routen zum Thema Ressourcen werden mit dieser Version als veraltet markiert und in Zukunft nicht mehr unterstützt.

```
GET {{url}}/Resources 
GET {{url}}/Resources/{resourceId} 
PUT {{url}}/Resources/{resourceId}
```
Die neuen Routen sind:

```
GET {{url}}/OperatingResources 
GET {{url}}/OperatingResources/{resourceId} 
PUT {{url}}/OperatingResources/{resourceId}
```
#### <span id="page-17-2"></span>**10.8.2 API-Routen zu Belegen und Manuellen Lagerungen aufgeteilt**

Es gibt über die API einen neuen Themenbereich für die Manuellen Lagerungen, über die zukünftig alle Abfragen auszuführen sind.

#### **{{url}}/ManualStorages**

Die ursprünglichen Abfragen über den Themenbereich des Beleges sind mit dieser Version veraltet. Der Belegtyp "M" für Manuelle Lagerung wird in Zukunft unter dem Bereich der allgemeinen Belege nicht mehr unterstützt.

#### <span id="page-17-3"></span>**10.8.3 API-Route zur Artikelabfrage erweitert**

Bei dem Lesen eines Artikels anhand einer Artikelnummer besteht nun die Möglichkeit, weitere Informationen abzurufen. Zur Auswahl stehen "Keine", "Hat Artikel Zubehör?", "Hat Artikel Zuschläge?", "Artikelinformationen in Fremdsprachen" und "Alles".

#### **{{url}}/Articles/{articleNumber}?additionalFields=3**

Bisher wurden mit jeder Abfrage die Artikelinformationen in Fremdsprachen ausgelesen. Dies bleibt zunächst bestehen, wird aber in der Zukunft durch den Standard "Keine" (additionalFields=0) ersetzt.

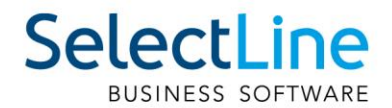

#### <span id="page-18-0"></span>**10.8.4 API-Routen zur Bestandsabfrage überarbeitet**

Die Route

#### **GET {{url}}/Articles/Stock**

lieferte für Flächen- und Regalläger u.U. falsche Werte bei den reservierten Beständen. Diese Route wurde als veraltet markiert und wird in Zukunft nicht mehr unterstützt. Stattdessen gibt es 5 neue Routen für unterschiedliche Anwendungsfälle.

#### **GET {{url}}/Articles/{ArticleNumber}/Stocks**

Über diese Route können Bestandsinformationen zu einem Artikel für alle Lager abgerufen werden.

#### **GET {{url}}/Warehouses/Stocks**

Über diese Route können Bestandsinformationen zu allen Artikeln für alle Lager abgerufen werden.

#### **GET {{url}}/Warehouses/{WarehouseNumber}/Stocks**

Über diese Route können Bestandsinformationen zu einem Lager für alle Artikel abgerufen werden. Es werden die Bestände für das gesamte Lager je Artikel summiert.

#### **GET {{url}}/Warehouses/{warehouseNumber}/StoragePlaces/Stocks**

Über diese Route können Bestandsinformationen zu allen Lagerplätzen eines Lagers für alle Artikel abgerufen werden. Es werden die Bestände je Lagerplatz je Artikel summiert.

#### **GET {url}}/Warehouses/{WarehouseNumber}/StoragePlaces/{StoragePlaceIdentifier}/Stocks**

Über diese Route können Bestandsinformationen zu einem Lagerplatz für alle Artikel abgerufen werden.

# <span id="page-18-1"></span>**11 Version 20.1**

## <span id="page-18-2"></span>**11.1 Lizenzen in der Datenbank**

Mit dieser Version wurde die Lizenzierung überarbeitet. Die Lizenzen befinden sich nicht mehr im Daten-Verzeichnis, sondern werden in der "LizenzDaten"-Tabelle verwaltet.

Beim Programmupdate wird mit Hilfe der alten \*.liz-Dateien automatisch versucht, den passenden LizenzKey zu ermitteln. Ist dies erfolgreich, werden die Dateien in "\*.lizbak" umbenannt.

## <span id="page-18-3"></span>**11.2 Anpassung Toolboxrechte**

Infolge der neuen Lizenzierung ist es möglich, die Toolboxrechte je Programm (Auftrag, Rechnungswesen, Lohn) zu vergeben. Die Spalte "ToolboxMode" in der "PASSWORT"-Tabelle (SL\_Daten) entfällt daher. Stattdessen werden diese Einstellungen je Programm nun über XML in der existierenden Spalte "Rechte" abgebildet. Die Migration erfolgt automatisch bei der Reorganisation und übernimmt den alten Wert für alle Programme (Auftrag und Rechnungswesen und Lohn).

## <span id="page-18-4"></span>**11.3 Modulrechte programmübergreifend**

In der Rechteverwaltung können Zugriffsrechte für Module nun programmübergreifend festgelegt werden. So können Sie beispielsweise auch in der Rechteverwaltung im SelectLine Rechnungswesen das CRM Modul des Auftrags für einen Benutzer sperren und auch freigeben.

## <span id="page-18-5"></span>**11.4 Docuvita Objektkennung enthält Versions Id**

Um die eindeutige Identifikation eines Dokuments zu gewährleisten, wurde die Objektkennung erweitert. Diese besteht nun aus Dokument Id und Versions Id.

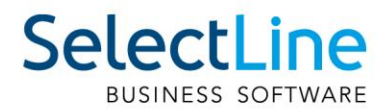

# <span id="page-19-0"></span>**11.5 ELO – Neue JavaScripte**

Die Recherche für ELO wurde auf JavaScript umgestellt. Um die ELO-Schnittstelle weiter nutzen zu können, müssen Sie die Skripte über die Mandanteneinstellungen aktualisieren.

# <span id="page-19-1"></span>**11.6 Tabellenstruktur-Änderung zum RMA-Status**

Der Status des RMA-Vorgangs wird nicht länger in seiner ursprünglichen Form in der Tabelle "RMAVORGANG" festgehalten. Das Feld "Status" gibt nun den "Erledigt"-Status des RMA-Vorgangs wieder, welcher "0" (Offen) oder "1" (Erledigt) sein kann.

In diesem Zuge bezieht sich die Status-Auswahl in den RMA-Auswertungen nicht länger auf den Status des RMA-Vorgangs sondern auf den Status der Positionen. Artikel- und Kundenhistorie zeigen nun ebenso den jeweiligen Positionsstatus an.

# <span id="page-19-2"></span>**11.7 Gutscheinverknüpfung geändert**

Die Verknüpfung von Kassenbelegen zu Gutscheinen erfolgt nicht mehr über das Tabellenfeld "FreierText1" in den Belegpositionen. Um sicherzustellen, dass immer korrekte Daten für die einheitliche digitale Schnittstelle (EDS) zur Verfügung stehen, wird die Verknüpfung nun über die neue Tabelle "GSchein" hergestellt.

# <span id="page-19-3"></span>**11.8 Stornieren von Kassenbelegen**

Für die Verknüpfung vom Originalbeleg zum Stornobeleg wurde eine neue Tabelle "STORNOLINK" ergänzt. Sie beinhaltet in der Spalte "StornoBelegID" den Originalbeleg (welcher storniert wurde) und in der Spalte "BelegId" den Beleg, über den storniert wurde.

# <span id="page-19-4"></span>**12 Version 19.3**

# <span id="page-19-5"></span>**12.1 Freigabe SQL-Server 2019**

Ab dieser Version wird der SQL-Server 2019 von den SelectLine-Programmen unterstützt. Microsoft hat mit dem Feature "Inlining benutzerdefinierter Skalarfunktionen" die Leistung von Abfragen im SQL-Server 2019 verbessert. Aktuell ergeben sich jedoch Probleme mit einigen in unseren Programmen verwendeten Skalarfunktionen, die sich auf einen Fehler im SQL-Server 2019 zurückführen lassen. Aus diesem Grund wird das Feature bei der Reorganisation der Programm-/Mandantendaten auf der jeweiligen Datenbank vorerst deaktiviert.

# <span id="page-19-6"></span>**12.2 ELO Dokumentenstatus wird nicht mehr überschrieben**

Wird ein Dokument per ELO-Javaclientschnittstelle archiviert, erhält es nicht mehr automatisch den Dokumentenstatus "Keine Änderung möglich", sondern erhält den Standardwert, der in der entsprechenden Verschlagwortungsmaske hinterlegt ist. Diesen können Sie über die ELO Administration Console unter Verschlagwortungsmasken\"Optionen der Einträge" ändern.

## <span id="page-19-7"></span>**12.3 Mobile Manager**

## <span id="page-19-8"></span>**12.3.1 Einstellungen für den Service in SelectLine Mobile entfallen**

Der Service wurde entfernt, womit auch die nötigen Einstellungen und Konfigurationen nicht mehr vorgenommen werden müssen.

## <span id="page-19-9"></span>**12.3.2 Zugriff auf die mobilen Programme per HTTPS**

Der Mobile Manager unterstützt bei der Einrichtung der mobilen Applikationen nur noch das HTTPS-Protokoll.

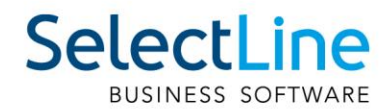

# <span id="page-20-0"></span>**12.4 API**

#### <span id="page-20-1"></span>**12.4.1 Positionen vom Artikeltyp Versandartikel anlegen**

Es können jetzt auch Artikel vom Typ Versandartikel per API als Belegposition hinzugefügt werden. Dies erfolgt über eine separate Route POST /Documents/{documentKey}/ShippingItemPosition.

#### <span id="page-20-2"></span>**12.4.2 Veraltete API-Route gelöscht**

Die Funktion GET Documents/{documentKey}/Positions/{positionIdentifier}/QuantityUnits steht nicht mehr zur Verfügung. Diese Funktion wurde mit der Version 18.3 bereits als veraltet markiert und wird mit der Version 19.3 entfernt. Als Ersatz steht die gleiche Funktionalität unter folgender Route zur Verfügung: GET Articles/{articleNumber}/QuantityUnits/{supplierNumber}.

#### <span id="page-20-3"></span>**12.4.3 API-Route zum Anlegen von Belegpositionen aufgeteilt**

Es können erstmals verschiedene Artikelpositionstypen bei der Anlage einer Belegposition verwendet werden. Da diese Artikel andere Daten benötigen als z.B. Artikel vom Typ "A", haben wir uns entschieden einzelne Routen für jeden Artikeltyp anzubieten.

Die ursprüngliche Route POST /Documents/{documentKey}/Positions bleibt noch erhalten, wurde aber als obsolete markiert.

## <span id="page-20-4"></span>**12.5 Manuelle Lagerung über COM**

Mit der Version 18.2 wurde die COM-Schnittstelle um das Anlegen manueller Lagerungen ergänzt. Wie im Dialog zu den manuellen Lagerungen ist das Bearbeiten und Löschen von Positionen nicht möglich. Details entnehmen Sie bitte der "Dokumentation COM-Schnittstelle SelectLine-Auftrag". Bitte beachten Sie: Der bisher genutzte undokumentierte Weg hat nicht absehbare Seiteneffekte und führt in einigen Konstellationen zu Komplikationen.

# <span id="page-20-5"></span>**13 Version 19.1**

## <span id="page-20-6"></span>**13.1 HTTPS mit SSLv3 deaktiviert**

Die Kommunikation der Programme über die HTTPS Schnittstelle erfolgt ab sofort ohne Unterstützung des SSLv3 Protokolls, da dieses als "gebrochen" gilt.

<span id="page-20-7"></span>Für weitere Informationen besuchen Sie z.B. [https://disablessl3.com/.](https://disablessl3.com/)

## **13.2 Neue API-Funktionen zum Test**

Die mit der Version 19.1 ausgelieferten neuen Funktionen der SelectLine API sind nicht Teil der mit der Toolbox lizenzierten Funktionen.

Bis zu diesem Zeitpunkt ist eine testweise Nutzung im Rahmen der bisherigen Toolboxlizenzierung ohne Zusatzkosten möglich.

## <span id="page-20-8"></span>**13.3 SelectLine API Backend.exe nicht mehr über das Setup Mobile Anwendungen**

Mit der Version 19.1 enthält das Setup der Mobilen Anwendungen nicht mehr die "SelectLine API Backend.exe". Diese wird jetzt durch den Backendmanager aus dem freigegebenen Datenpfad der Installation des SelectLine-Auftrags kopiert. Dadurch wird sichergestellt, dass die Version des SelectLine-Auftrags immer genau zu der Version der "SelectLine API Backend.exe" passt.

# <span id="page-20-9"></span>**13.4 Änderungen der Zuordnungen von Bestellungen in der Tabelle "BelegP"**

Wie bei der Werkauftragsumstellung wird künftig das Feld 'FERTIGUNG' nicht mehr unterstützt. Verknüpfungen von Belegpositionen mit Bestellungen werden jetzt ebenfalls über die BELEGPVERWEIS abgebildet. Die Kennung der auslösenden Belegposition entspricht der Quelle und Kennung der Bestellung der Fertigung.

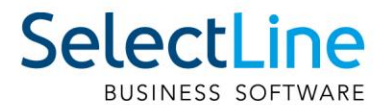

# <span id="page-21-0"></span>**13.5 Tabellenstruktur-Änderung BelegpVerweis**

Für den Fertigungsauftrag wurde die Tabelle "BELEGPVERWEIS" um die Spalten QuelleId und FertigungId erweitert.

QuelleId entspricht dem auslösenden Verbrauchsartikel der neuen Tabelle

"FERTIGUNGSARTIKEL". FertigungId steht für einen Ergebnisartikel der ebenfalls neuen Tabelle "FERTIGUNGSBEDARF".

# <span id="page-21-1"></span>**13.6 Änderungen Struktur Plantafel Tabellen**

Die bisherigen Plantafel-Tabellen "ARBEITSPLAN" und "ARBEITSPLANDETAIL" werden in "PRODUKTION" bzw. "PRODUKTIONSSCHRITT" umbenannt.

Wie zuvor werden in diesen Tabellen angelegte Arbeitspläne mit den zugehörigen Arbeitsschritten abgespeichert. Hinzu kommen nun die Details von Fertigungsaufträgen, die Fertigungslisten und Arbeitsschritt-Vorlagen.

Zur Unterscheidung gibt es in der Tabelle "PRODUKTION" eine neue Spalte Typ. Die Tabelle "PRODUKTIONSSCHRITT" enthält analog den FertigungTyp.

0 – Arbeitsplan

- 1 Fertigungsliste
- 2 Arbeitsschritt-Vorlage
- 3 Fertigungsauftrag

Die Tabelle "PRODUKTION" wurde um die Felder

- Status (In Bearbeitung, Freigegeben, Gesperrt)
- **Vorlauffrist**
- erweitert.

In der Tabelle "PRODUKTIONSSCHRITT" wurden die Felder

- ArbeitsplanID in FertigungsId
- ArbeitsfolgeTyp in SchrittTyp umbenannt.

Ergänzt wurden Spalten für

- Berechnungsformeln zur Ermittlung der Plan- (PlanzeitFormel), Personal-(PersonalzeitFormel) und Liegezeit (LiegezeitFormel)
- PosNummer
- Vorlagennummer
- Vorlauftage
- Termin

## <span id="page-21-2"></span>**13.7 Tabellenstruktur-Änderung Lager**

Die Tabelle "LAGER" wurde um zwei neue Spalten "Einlagsperre" und "Inaktiv" erweitert. Die Spalten geben an, ob das Lager eine Einlagerungssperre hat oder inaktiv gesetzt wurde. Der Datentyp der Spalte "Auslagersperre" wurde geändert von nvarchar(1) auf bit. Die Programmreorganisation konvertiert die Werte automatisch.

## <span id="page-21-3"></span>**13.8 Änderung an SQL-Prozeduren**

Die SQL-Prozedur "SL\_spCheckGetStandortLagerLagerplatz" wurde angepasst, um die neue Einlagerungssperre des Lagers zu beachten. Die Parameter der Prozedur haben sich dementsprechend geändert.

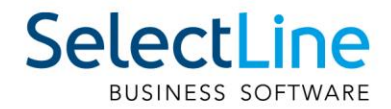

# <span id="page-22-0"></span>**14 Version 18.3**

# <span id="page-22-1"></span>**14.1 Änderung der Struktur der Passwort-Tabelle**

Die Spalten Mandantensperre, Menüsperre, Modulsperre und Klassensperre aus der Passwort-Tabelle werden entfernt. Diese Informationen werden in der XML-Struktur der Spalte "Rechte" enthalten sein.

# <span id="page-22-2"></span>**14.2 Einführung von Rollen und Benutzern in der Passwort-Tabelle**

Mit dieser Version steht Ihnen die rollenbasierte Benutzerverwaltung zur Verfügung. Benutzer können nicht mehr nur von einem einzelnen Benutzer ableiten, sie können fortan von mehreren Rollen erben. Hierfür wird das Feld Muster entfernt und die neue Tabelle PasswortZuordnung verwendet. Gleichzeitig wird das Feld Typ eingeführt. Dieses kann die Werte 0 für Benutzer oder 1 für Rolle annehmen. Beim Programmupdate werden die vorhandenen Datensätze automatisch in Benutzer und Rollen umgewandelt.

Es gibt folgende Fälle:

- Das Passwort leitet nicht ab und wird nicht abgeleitet → Passwort wird zu einem Benutzer.
- Das Passwort leitet nicht ab und wird abgeleitet → Passwort wird zu einer Rolle.
- Das Passwort p1 leitet ab von m1 → Passwort p1 wird zu einem Benutzer p1 mit Rolle m1, das Feld Rechte in p1 wird geleert. Dadurch wirken alle Rechte von m1.
- Sonderfall: Das Passwort p2 leitet ab von m2, m2 leitet auch ab → Passwort p2 wird zu einem Benutzer ohne Rolle, das Feld Rechte wird aus m2 zu p2 kopiert. Dadurch bleiben die vorher wirkenden Rechte erhalten.

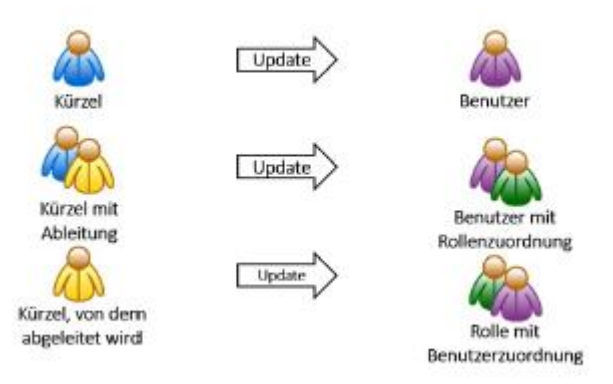

# <span id="page-22-3"></span>**14.3 OP-Views veraltet**

Die SQL-Views "SL\_vOPListe", "SL\_vOPListeAlt" und "SL\_vBuchOP" wurden als veraltet gekennzeichnet, da sie im Programm nicht mehr verwendet werden. Die Views werden nicht mehr gepflegt, weshalb der direkte Zugriff auf die "OPOS"-Tabelle in Erwägung gezogen werden soll.

# <span id="page-23-0"></span>**14.4 Veraltete Route in der SelectLine-API**

Die Route zum Lesen der Mengenumrechnungen in der Ressource "Document" wurde als veraltet markiert.

GET ../Documents/{documentKey}/Positions/ {positionIdentifier}/QuantityUnits? [+DocumentPositionQuantityUnitListFilter]

- Liest zu einer Position des angegebenen Beleges die vorhandenen
- Mengenumrechnungen. Dafür werden der Belegtyp und die Belegnummer benötigt.
- Authorization ist notwendig.
- · Benötigt: Berechtigung zum Lesen von Belegen
- Funktion ist veraltet.

Für diese Funktionalität gibt es jetzt eine neue Route in der Ressource "Article".

GET ../Articles/{articleNumber}/QuantityUnits/ {supplierNumber}?[+BaseListFilter]

Gibt die Mengenumrechnungen zu dem Artikel mit dem Lieferanten zurück

SelectLine

- Authorization ist notwendig.
- · Benötigt: Berechtigung zum Lesen eines Artikels

# <span id="page-23-1"></span>**15 Version 18.2**

## <span id="page-23-2"></span>**15.1 Änderung der Verschlüsselung in der Programm-Ini (z.B. Fakt.ini)**

Die Verschlüsselung für die beiden Werte "Benutzer" und "Passwort", die für die Standardanmeldung verwendet werden, wurde angepasst. Sie wird nun unter den beiden neuen Werten "User" und "Password" gespeichert.

Das Programm konvertiert beim Programmstart die beiden alten Werte mit der neuen Verschlüsselung in die beiden neuen Werte.

## <span id="page-23-3"></span>**15.2 Druck: Keine Verweisplatzhalter auf berechnete Spalten mehr möglich**

Damit wird die Performance verbessert.

Über die Formelfunktionen können allerdings einige Fälle abgebildet werden. Diese beinhalten:

- Bestand()
- Bestellt()
- Reserviert()

# <span id="page-23-4"></span>**15.3 Überarbeitung der Funktionen zur Preisberechnung**

Bei der Überarbeitung der Preisberechnung wurden alte SQL-Funktionen durch neue ersetzt bzw. sind neue SQL-Funktionen entstanden. Die alten SQL-Funktionen sind vorerst im Programm noch vorhanden, werden aber von diesem nicht weiterverwendet und in einer zukünftigen Version entfernt.

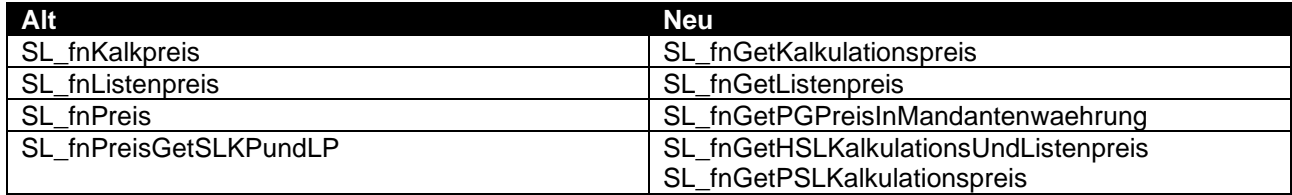

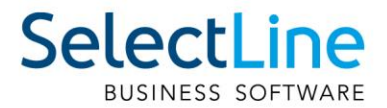

# <span id="page-24-0"></span>15.4 Änderungen der Zuordnung von Werkaufträgen in der Tabelle "BelegP"

Im Zuge der Umstellung auf Mehrfachverknüpfung von Belegpositionen mit Werkaufträgen wird das Feld FERTIGUNG nicht mehr unterstützt.

Für die Mehrfachverknüpfung wurde eine neue Verknüpfungstabelle BELEGPVERWEIS angelegt. Als Quelle werden die Kennung der auslösenden Belegposition und als Fertigung die Hauptkennung des Werkauftrages persistiert.

<span id="page-24-1"></span>Bei Bestellungen wird dieses Feld weiterhin unterstützt.

## 15.5 Änderung der Ressource "Warehouse" in der SelectLine-API

Im Zuge der Weiterentwicklung der SelectLine-API fiel auf, dass die Properties "KindFlag" und "ModeFlag" der Ressource "Warehouse" vertauscht waren.

Neu:

- "KindFlag" entspricht dem Feld Lagertyp in der Tabelle LAGER
- "ModeFlag" entspricht dem Feld Lagerart in der Tabelle LAGER

# <span id="page-24-2"></span>**16 Version 18.1**

## <span id="page-24-3"></span>**16.1 Zugriffsebenen per USER.DAU entfernt**

Der zu Testzwecken eingeführte INI-Schalter für die Zugriffsebenen per USE.DAU wurde entfernt.